# Dell Optiplex 390 Informazioni sulla configurazione e sulle funzionalità

## Informazioni sui messaggi di Avvertenza

AVVERTENZA: Un messaggio di AVVERTENZA indica un rischio di danni materiali, Λ lesioni personali o morte.

## Minitorre: Vista anteriore e posteriore

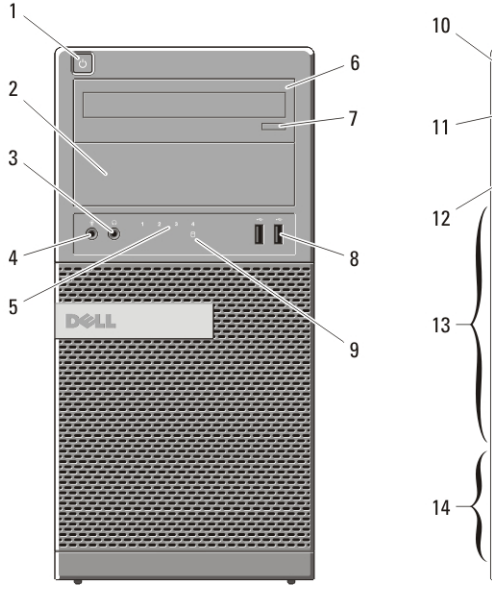

#### Figura 1. Vista anteriore e posteriore Minitorre

- 1. pulsante di alimentazione
- 2. alloggiamento dell'unità ottica
- 3. Connettore delle cuffie
- 4. Connettore del microfono
- 5. Indicatori di diagnostica (4)
- 6. unità ottica
- 7. pulsante di espulsione cassetto dell'unità ottica
- 8. connettori USB 2.0 (2)

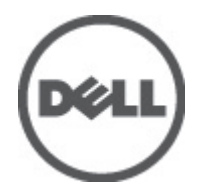

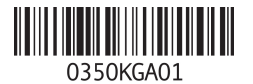

Modello normativo :D12M, D07D, D04S Tipo normativo :D12M001, D07D001, D04S001 2011 – 05

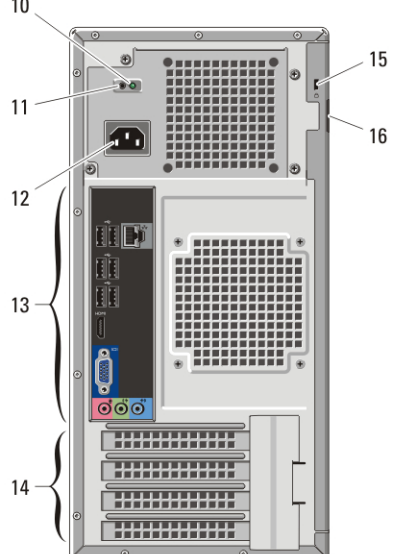

- 9. indicatore di attività del disco rigido
- 10. indicatore di diagnostica dell'alimentatore
- 11. pulsante di diagnostica dell'alimentatore
- 12. connettore del cavo di alimentazione
- 13. Connettori del pannello posteriore
- 14. slot per schede di espansione (4)
- 15. slot per cavo di sicurezza
- 16. Anello del lucchetto

### Desktop — Vista anteriore e posteriore

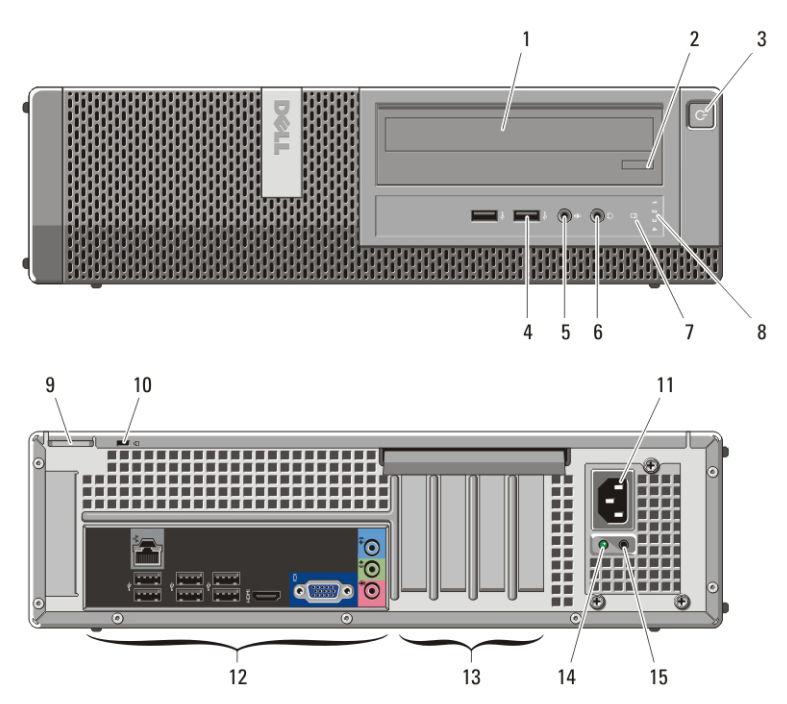

#### Figura 2. Vista anteriore e posteriore del desktop

- 1. unità ottica
- 2. pulsante di espulsione cassetto dell'unità ottica
- 3. pulsante di alimentazione
- 4. connettori USB 2.0 (2)
- 5. Connettore del microfono
- 6. Connettore delle cuffie
- 7. indicatore di attività del disco rigido
- 8. Indicatori di diagnostica (4)
- 9. Anello del lucchetto
- 10. slot per cavo di sicurezza
- 11. connettore del cavo di alimentazione
- 12. Connettori del pannello posteriore
- 13. slot per schede di espansione (4)
- 15. pulsante di diagnostica dell'alimentatore
- 14. indicatore di diagnostica dell'alimentatore

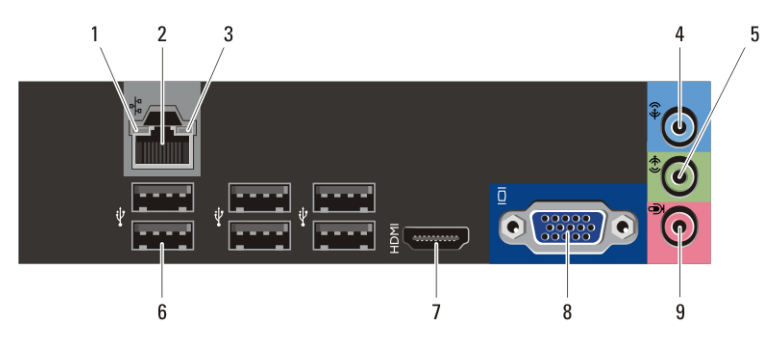

Minitorre e Desktop: Connettori del pannello posteriore

Figura 3. Vista pannello anteriore e posteriore di Minitorre e Desktop

- 1. Indicatore di integrità della connessione
- 2. connettore di rete
- 3. Indicatore di attività della rete
- 4. connettore della linea di ingresso
- 5. Connettore della linea di uscita
- 6. Connettori USB 2.0 (6)
- 7. connettore HDMI
- 8. connettore VGA
- 9. Connettore del microfono

### Fattore di forma ridotto — Vista anteriore e posteriore

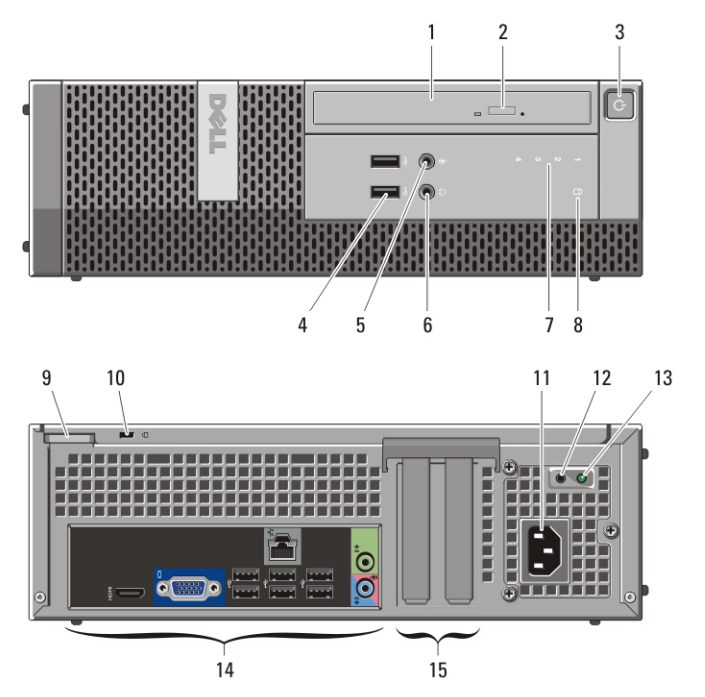

#### Figura 4. Vista anteriore e posteriore del fattore di forma ridotto

- 1. unità ottica
- 2. pulsante di espulsione cassetto dell'unità ottica
- 3. pulsante di alimentazione
- 4. connettori USB 2.0 (2)
- 5. Connettore del microfono
- 6. Connettore delle cuffie
- 7. Indicatori di diagnostica (4)
- 8. indicatore di attività del disco rigido
- 9. Anello del lucchetto
- 10. slot per cavo di sicurezza
- 11. connettore del cavo di alimentazione
- 12. pulsante di diagnostica dell'alimentatore
- 13. indicatore di diagnostica dell'alimentatore
- 14. Connettori del pannello posteriore
- 15. slot per schede di espansione (2)

## Fattore di forma ridotto - Pannello posteriore

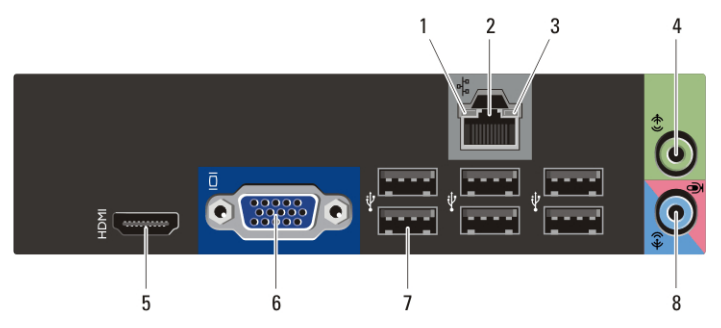

Figura 5. Vista del pannello posteriore del fattore di forma ridotto

- 1. Indicatore di integrità della connessione
- 2. connettore di rete
- 3. Indicatore di attività della rete
- 4. Connettore della linea di uscita
- 5. connettore HDMI
- 6. connettore VGA
- 7. Connettori USB 2.0 (6)
- 8. Connettore linea di ingresso/ microfono

#### Installazione rapida

 $\mathscr{M}$ 

- AVVERTENZA: Prima di iniziare le procedure descritte in questa sezione, leggere le informazioni sulla sicurezza fornite assieme al computer. Per maggiori informazioni sulle procedure consigliate, consultare il sito Web www.dell.com/ regulatory\_compliance.
	- N.B.: Alcuni dispositivi potrebbero non essere inclusi se non sono stati ordinati.
- **1.** Collegare il monitor utilizzando solo uno dei seguenti cavi:

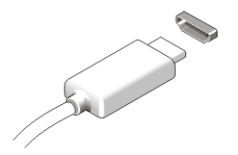

Figura 6. connettore HDMI

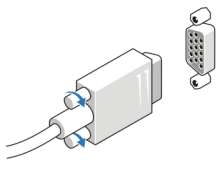

- Figura 7. connettore VGA
- **2.** Collegare la tastiera o il mouse USB (opzionale).

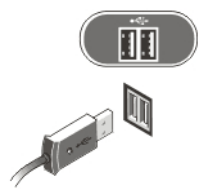

Figura 8. Connessione USB

**3.** Collegare il cavo di rete (opzionale).

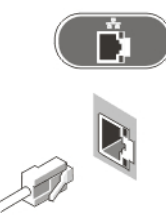

Figura 9. Connessione rete

**4.** Collegare i cavi di alimentazione.

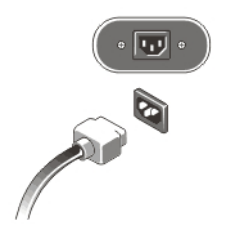

Figura 10. Collegare l'alimentazione

**5.** Premere i pulsanti di alimentazione sul monitor e sul computer.

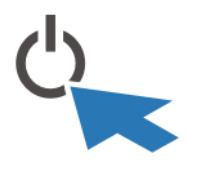

Figura 11. Pulsante di alimentazione

## Specifiche

N.B.: Le seguenti specifiche sono esclusivamente quelle richieste dalla legge per spedire il computer. Per un elenco completo e aggiornato delle specifiche del computer, visitare il sito Web support.dell.com.

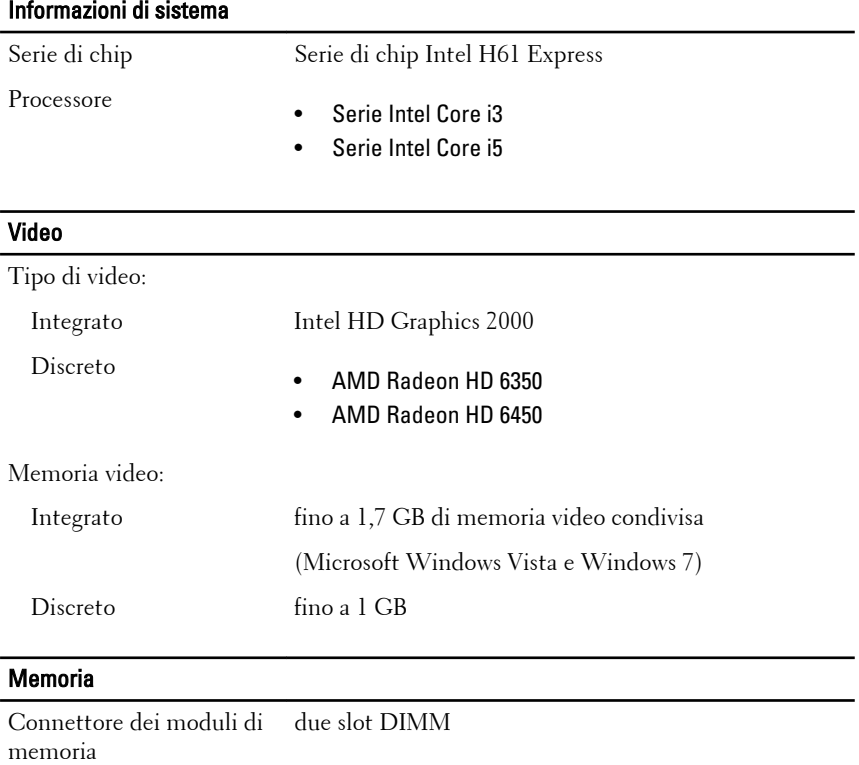

Capacità del modulo di 1 GB, 2 GB e 4 GB memoria

# Memoria Tipo di memoria DDR3 da 1333 MHz Memoria minima 1 GB Memoria massima 8 GB

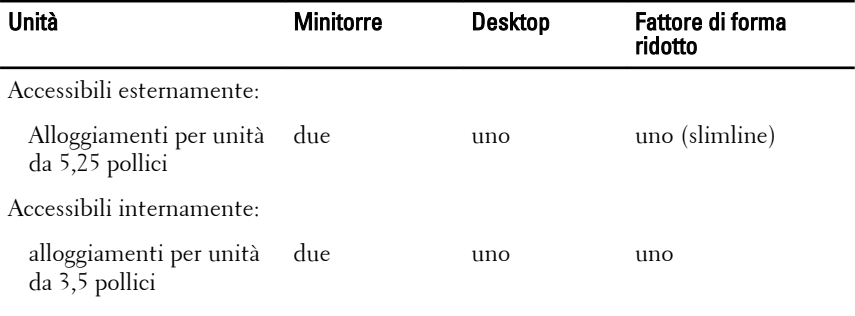

#### Indicatori di controllo e di diagnostica

Parte anteriore del computer:

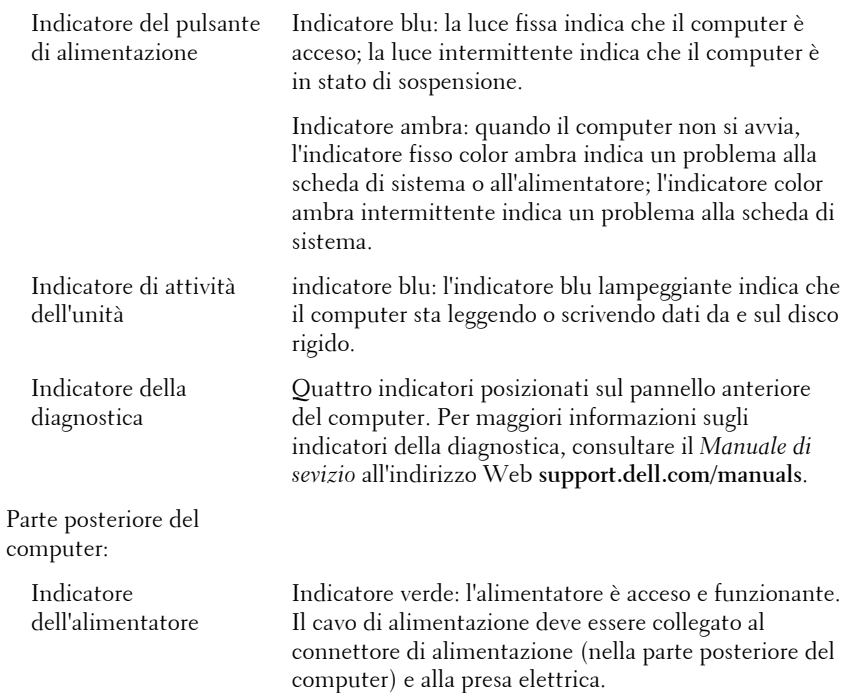

#### Indicatori di controllo e di diagnostica

 $\mathscr{U}$ 

N.B.: È possibile verificare il funzionamento del sistema di alimentazione premendo il pulsante di diagnostica dell'alimentatore. Quando la tensione dell'alimentatore del sistema rientra nelle specifiche, l'indicatore di diagnostica dell'alimentatore si accende. Se il LED non si accende, l'alimentatore potrebbe essere difettoso. Durante questa verifica l'alimentazione c.a. deve essere collegata.

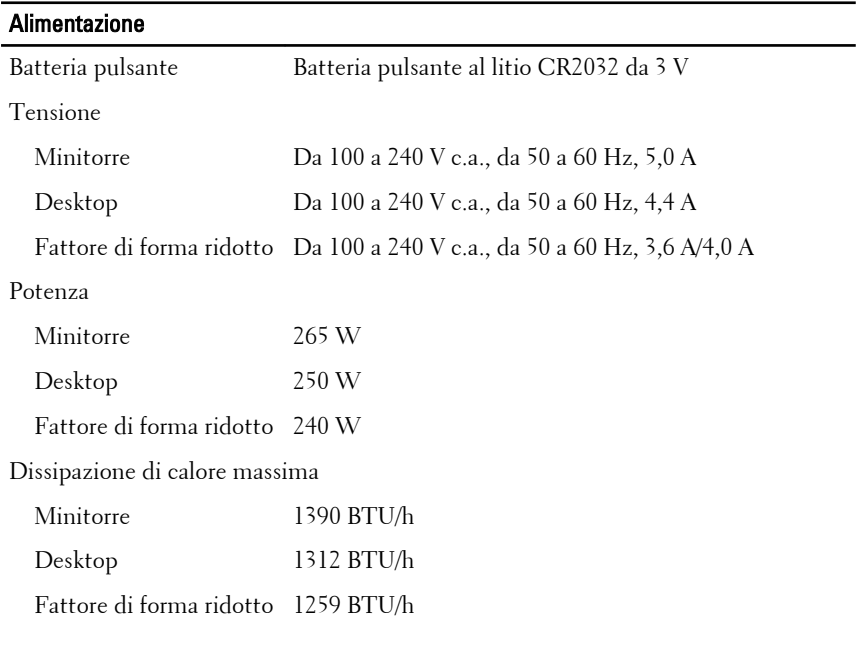

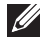

N.B.: La dissipazione di calore viene calcolata utilizzando la potenza elettrica nominale dell'alimentatore.

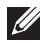

 $\mathscr{U}$ 

N.B.: Il selettore di tensione è disponibile esclusivamente su alimentatori di tipo non EPA.

N.B.: Per informazioni importanti sull'impostazione della tensione, consultare le informazioni sulla sicurezza fornite con il computer.

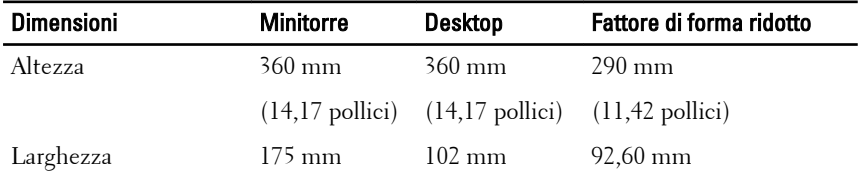

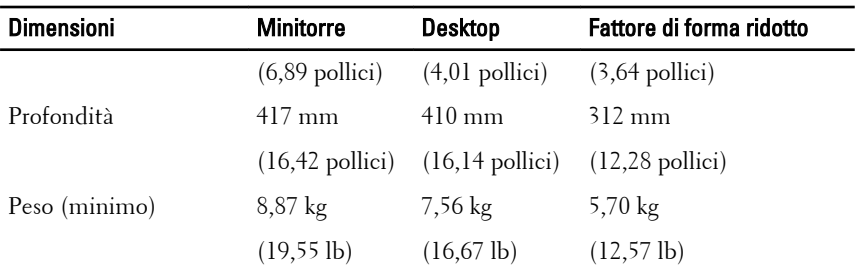

#### Caratteristiche ambientali

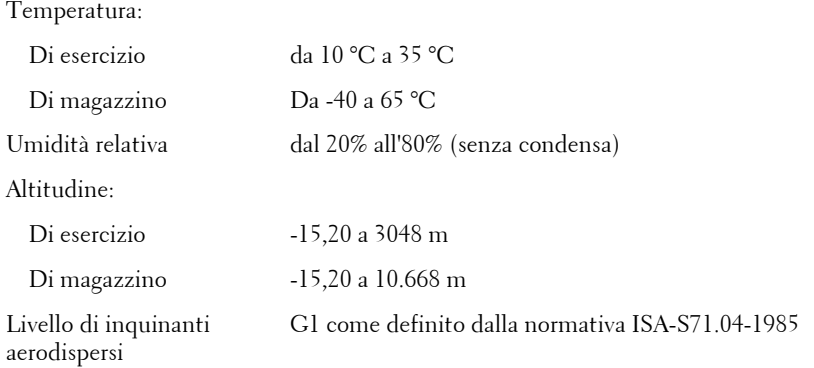

## Ricerca di maggiori informazioni e risorse

Consultare i documenti relativi alla sicurezza e alle normative forniti con il computer, nonché il sito Web sulla conformità alle normative all'indirizzo **www.dell.com/regulatory\_compliance** per ulteriori informazioni su:

- Protezioni ottimali
- Certificazione normativa
- Ergonomia

Consultare **www.dell.com** per ulteriori informazioni su:

- Garanzia
- Termini e condizioni (solo per gli Stati Uniti)
- Contratto di licenza con l'utente finale

**Le informazioni contenute nel presente documento sono soggette a modifica senza preavviso**

#### **© 2011 Dell Inc. Tutti i diritti riservati.**

È severamente vietata la riproduzione, con qualsiasi strumento, senza l'autorizzazione scritta di Dell Inc.

Marchi commerciali utilizzati nel presente documento: Dell™, il logo DELL, Dell Precision™, Precision ON™,ExpressCharge™, Latitude™, Latitude ON™, OptiPlex™, Vostro™ e Wi-Fi Catcher™ sono marchi commerciali di Dell Inc. Intel®, Pentium®, Xeon®, Core™, Atom™, Centrino® e Celeron® sono marchi registrati o marchi commerciali di Intel Corporation negli Stati Uniti e/o in altri Paesi. AMD® è un marchio registrato e AMD Opteron™, AMD Phenom™, AMD Sempron™, AMD Athlon™, ATI Radeon™ e ATI FirePro™ sono marchi commerciali di Advanced Micro Devices, Inc. Microsoft®, Windows®, MS-DOS®, Windows Vista®, il pulsante Start di Windows Vista e Office Outlook® sono marchi commerciali o marchi registrati di Microsoft Corporation negli Stati Uniti e/o in altri Paesi. Blu-ray Disc™ è un marchio commerciale di proprietà della Blu-ray Disc Association (BDA) e concesso in licenza per l'uso su dischi e lettori. Il marchio della parola Bluetooth® è un marchio registrato di proprietà di Bluetooth® SIG, Inc. e un eventuale uso di tale marchio da parte di Dell Inc. è concesso in licenza. Wi-Fi® è un marchio registrato di Wireless Ethernet Compatibility Alliance, Inc.

Altri marchi di fabbrica e nomi commerciali possono essere utilizzati in questo documento sia in riferimento alle aziende che rivendicano il marchio e i nomi che ai prodotti stessi. Dell Inc. nega qualsiasi partecipazione di proprietà relativa a marchi e nomi commerciali diversi da quelli di sua proprietà.